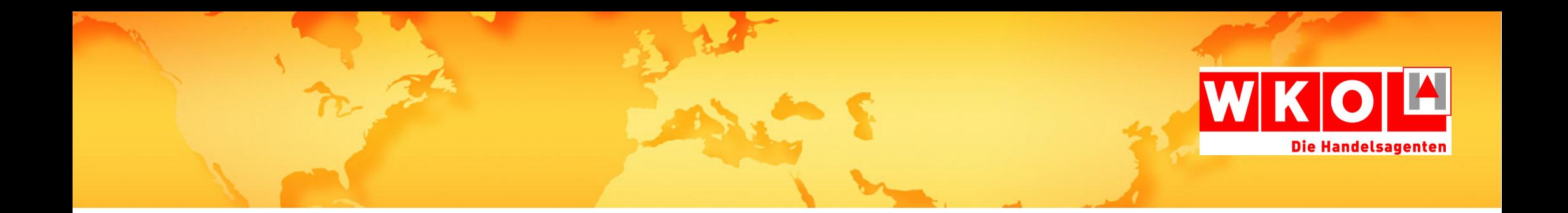

# **Schritt für Schritt-Anleitung zum öffentlichen Profil auf der IUCAB B2B platform Austria**

- Was ist der Unterschied zwischen dem normalen Eintrag in der Plattform und dem öffentlichen Profil?
- Wie funktioniert das öffentliche Profil?
- Wie kann ich mein öffentliches Profil anlegen und pflegen?

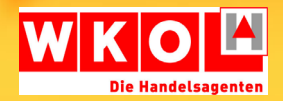

# **Was ist der Unterschied zwischen dem normalen Eintrag in der Plattform und dem öffentlichen Profil?**

Einfach erklärt… Mit dem Eintrag auf der Plattform finden Sie neue Vertretungen, sofern Sie den Push-Mail-Service aktiviert haben. Mit einem öffentlichen Profil, einer Art eigener Webseite, können Sie Ihre Handelsvertretung bzw. Handelsagentur, Ihre Produkte und Leistungen Interessenten und Kunden präsentieren.

### **Wie funktioniert das öffentliche Profil?**

Mehr als 60% der Entscheider recherchieren heute im Internet nach Produkten und Lösungen. Sie sollten sich daher sehr früh als geeigneter Geschäftspartner bemerkbar machen. Dafür müssen Sie aber im Internet sichtbar sein und gefunden werden. Mit einem öffentlichen Profil erreichen Sie das!

Stellen Sie sich Ihr öffentliches Profil einfach wie ein Social Media Profil mit verschiedenen Posts vor. Aber speziell für Handelsvertreter/Handelsagenten und vor allem für Suchmaschinen optimiert.

Die einzelnen Profile sind dabei so technisch optimiert, dass Suchmaschinen sie als Teil eines riesigen Informationsnetzwerkes wahrnehmen und somit im Ranking höher bewerten können als einzelne, unabhängige Webauftritte.

Aber auch Ihr eigener Webauftritt profitiert davon. Denn diesen können Sie auf Ihrem öffentlichen Profil verlinken. Das gleiche gilt natürlich auch für andere Social-Media-Profile (Xing, Linkedin, Facebook, Twitter…).

Bevor Sie mit dem Anlegen Ihres öffentlichen Profils starten, prüfen Sie doch auch noch einmal Ihre Einstellungen in Ihrem kostenlosen Eintrag…

- Stimmen die persönlichen Daten noch?
- Ist Ihre Qualifizierung noch aktuell?
- Ist der Push-Mail-Haken gesetzt?

Mit einem aktuell gepflegten Eintrag auf der Plattform erhalten Sie **Vertretungsangebote bereits 5 Tage vor Online-Veröffentlichung.** 

Wichtig: Denken Sie bei der Qualifizierung nicht nur in Ihren bestehenden Branchen und Kundenkreisen, sondern auch in Bereichen, die Ihr bestehendes Sortiment bzw. Ihre bestehenden Zielgruppen komplementieren.

Und auch wenn Sie aktuell keine neue Vertretung suchen, bietet der Push-Mail-Service Ihnen einen guten Marktüberblick. Setzen Sie also noch heute das Häkchen und bleiben Sie up-to-date!

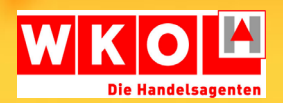

## **Wie kann ich mein öffentliches Profil anlegen und pflegen?**

Loggen Sie sich mit Ihren Zugangsdaten auf der Plattform ein. Links in der Navigation sehen Sie nun den Menüpunkt ÖFFENTLICHES PROFIL. Folgende Angaben können Sie hier pflegen:

- Ihre Profilinformationen
- Ihre Social Media Kanäle
- Impressum und Datenschutzerklärung

### Ihre Profilinformationen

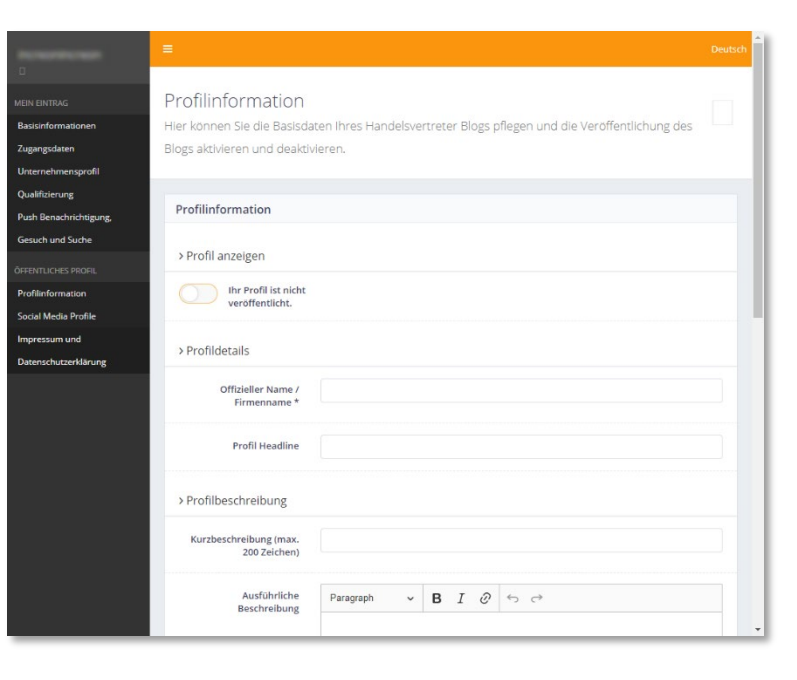

In den Profilinformationen pflegen Sie die wichtigsten Daten Ihres öffentlichen Profils:

- Anzeige des öffentlichen Profils
- Offiziell, eingetragener Firmenname
- **Profil Headline (für alle sichtbar)**
- **Kurzbeschreibung**
- Ausführliche Beschreibung
- Kontaktinformationen

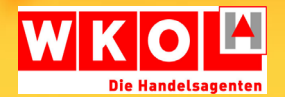

#### Anzeige Ihres Profils

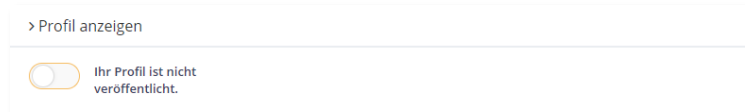

Sie können entscheiden, ob Ihr öffentliches Profil im Web veröffentlicht wird oder nicht.

#### Profil Details

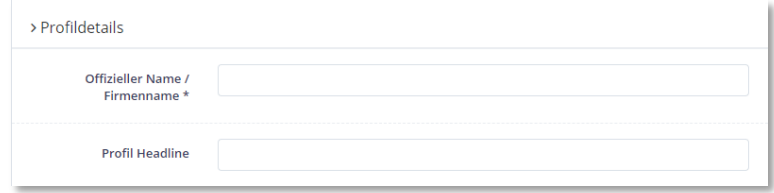

Ihren **offiziellen, eingetragenen (Firmen-)Namen** geben Sie bitte unter Profilname ein. Der Profilname ist nur im Impressum Ihres Profils sichtbar. Er wird außerdem in den für Suchmaschinen wichtigen Meta-Informationen (als Copyright) ausgegeben.

Für die **Profil Headline** wählen Sie am besten die Kurzfassung Ihres offiziellen Firmennamen und einer knappen Beschreibung Ihrer Tätigkeit. Überlegen Sie dabei, nach was ein potenzieller Interessent bei Google suchen könnte (Kombination aus 2 bis maximal 3 Keywords). Verwenden Sie diese in der Profilheadline (z.B. Pumpen für Industrieanwendungen – Max Muster). Ihre Profil-Headline ist für alle auf Ihrer Profilseite sichtbar und wird dort an oberster Stelle angezeigt. Sie wird außerdem im für Suchmaschinen wichtigen <title>-Element an erster Stelle ausgegeben… Für Google & Co ist ein Title mit maximal 60 Zeichen optimal.

#### Profilbeschreibung

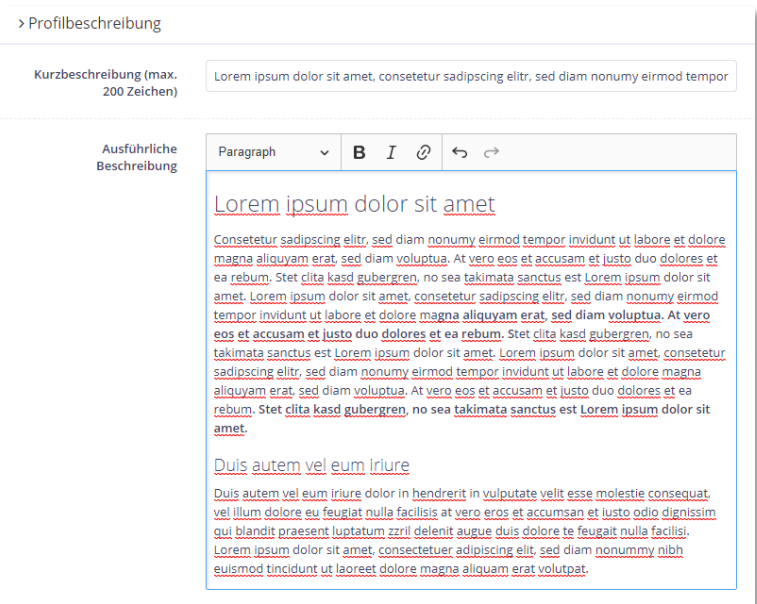

Die **Kurzbeschreibung** gibt einen kurzen Überblick über Ihr Unternehmen bzw. Ihre Arbeit. Sie soll als Info für den Nutzer dienen, um ihm kurz zu erklären, was Sie ihm bieten. Ein bis zwei Sätze reichen bei der Kurzbeschreibung völlig aus (Maximale Zeichenanzahl: 200). Schreiben Sie, wer Sie sind, an wen Sie sich richten und was Ihre Arbeit auszeichnet. Die Kurzbeschreibung wird außerdem in den für Suchmaschinen wichtigen Metadaten (als Description) gespeichert. Google und Co. nutzen diese Informationen für die Bewertung (Relevanz) Ihrer Seite und für die Ausgabe in der Suchergebnisliste.

Bei der **ausführlichen Beschreibung** dürfen und sollen Sie ins Detail gehen und Ihr Unternehmen, Ihre Produkten und Leistungen beschreiben. Nutzen Sie dabei die Beschreibung, um von Suchmaschinen wie Google besser gefunden zu werden. Denken Sie immer aus Sicht Ihrer Zielgruppe… Was könnte einen potenziellen Kunden interessieren? Nach was könnte er bei Google & Co. suchen?

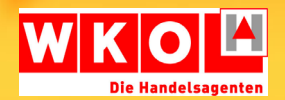

In der Profil Headline haben Sie die für Sie wichtigste Keyword-Kombination bereits identifiziert, unter der Sie gefunden werden wollen. Verwenden Sie diese Keywords sowie Synonyme nun auch in Ihrer Beschreibung. Je länger der Text ist, desto besser. Mindestens 300 Zeichen sollten es aber schon sein. Strukturieren Sie dabei den Text mit Überschriften und Fettungen. um den Text lesefreundlich zu gestalten.

#### Kontaktinformationen

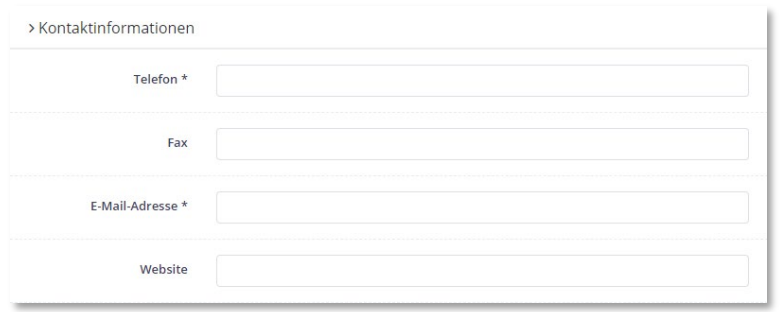

Geben Sie den Nutzern die Möglichkeit, Sie zu kontaktieren. In den **Kontaktinformationen** können Sie eine Telefonnummer, eine Faxnummer, eine E-Mail-Adresse sowie Ihre Webseite angeben.

Bitte beachten Sie: Die E-Mail Adresse, die Sie bei Ihrer Registrierung angegeben haben, dient lediglich zur Verwaltung Ihres Profils und um Sie über Neuigkeiten/Änderungen zu informieren. Diese Adresse kann von der Adresse im öffentlichen Profil abweichen.

#### Adressinformationen

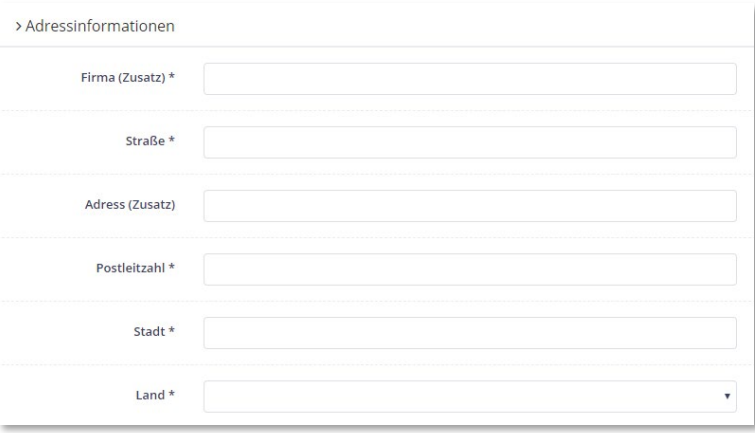

Im Bereich **Adressinformationen** können Sie die Adresse pflegen, die in Ihrem öffentlichen Profil angezeigt werden soll.

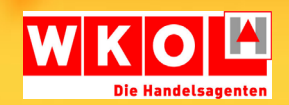

### Ihre Social Media Kanäle

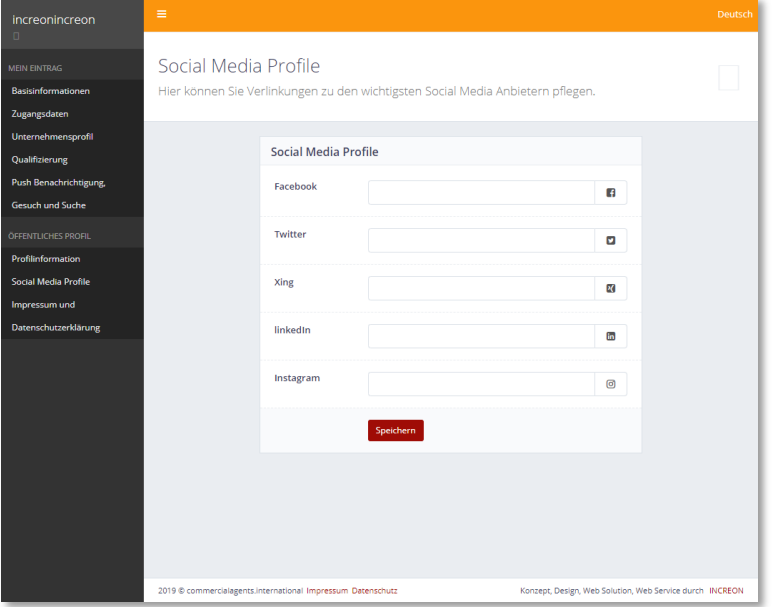

Sie sind bereits auf Xing, Linkedin, Facebook, Twitter usw. aktiv? Dann können Sie Ihre **Social Media Profile** auf dem öffentlichen Profil verlinken und so Ihr Netzwerk in den Kanälen erweitern.

#### **Hinweis**

Sie nutzen Ihre Social Media Kanäle auch regelmäßig zum Posten? Dann tun Sie dies zukünftig doch auch in Ihrem öffentlichen Profil. Anders als bei vielen anderen Sozialen Netzwerken werden Ihre Posts im öffentlichen Profil offen im Web angezeigt. Zusätzlich können Sie die Posts für Suchmaschinen optimieren und so Ihre Sichtbarkeit bei für Sie relevanten Suchkombinationen erhöhen!

### Impressum und Datenschutzerklärung

#### Impressum

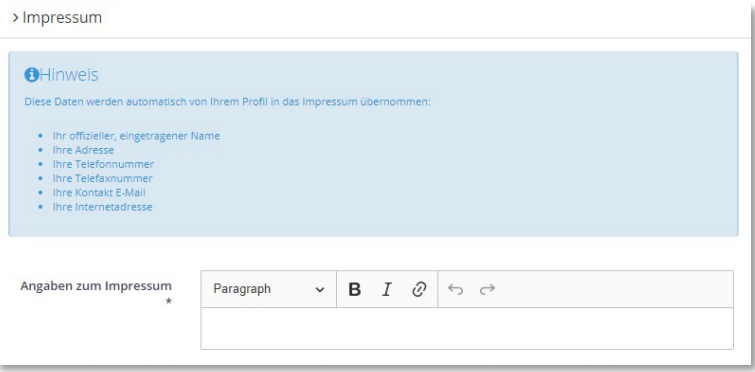

Jede Internetseite (in Europa) muss ein **Impressum** haben. Das schreibt der Gesetzgeber vor. Das Impressum verrät den Nutzern, wer die Internetseite erstellt hat und wer die Verantwortung für den Inhalt trägt. Auch in Ihrem öffentlichen Profil müssen Sie deshalb ein Impressum pflegen. Die wichtigsten Pflichtangaben stellen wir dabei automatisch aus Ihren Profilinformationen zusammen. Weitere rechtliche Informationen sowie die für den Inhalt verantwortliche Person müssen Sie ergänzen.

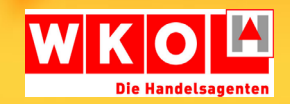

#### Datenschutzerklärung

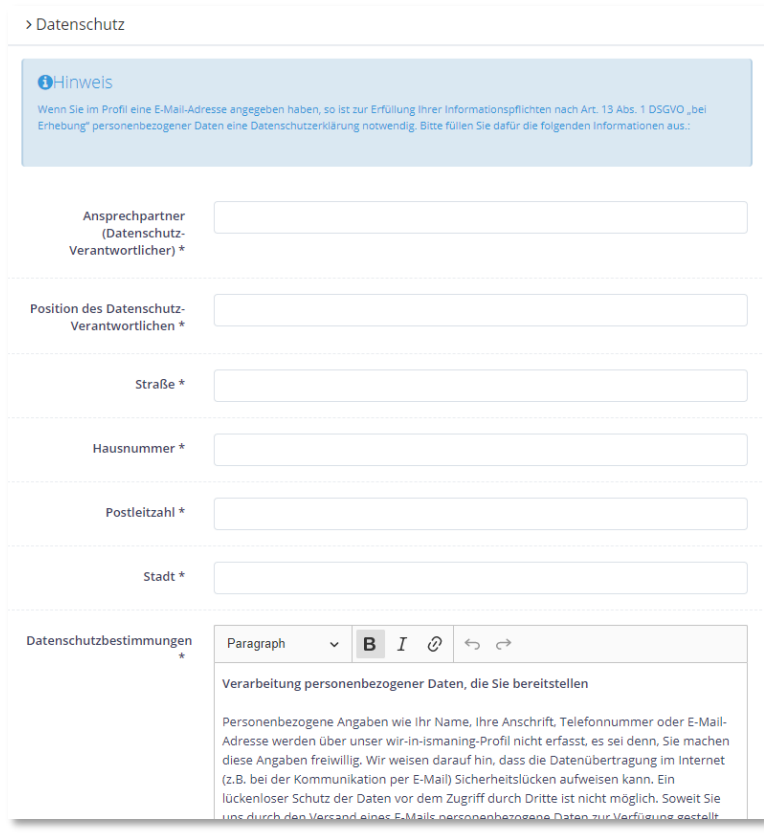

Wenn Sie bereits eine eigene Website mit Datenschutzbestimmungen haben, so können Sie diese hier verlinken. Alternativ können Sie alle nötigen Informationen direkt im Profil angeben. Dazu steht Ihnen eine Vorlage als Unterstützung zur Verfügung.

Der Schutz personenbezogener Daten bei der Erhebung, Verarbeitung und Nutzung anlässlich eines Besuchs auf Ihrem öffentlichen Profil ist wichtig. Grundsätzlich gilt… Wir erfassen keinerlei personenbezogenen Daten Ihrer Nutzer. Sie tun dies nur, wenn ein Nutzer Sie kontaktiert und Ihnen Daten wie Name, Anschrift, Telefonnummer und E-Mail-Adresse freiwillig übermittelt.

Wie Sie mit diesen personenbezogenen Daten umgehen, müssen Sie in der **Datenschutzerklärung** beschreiben.